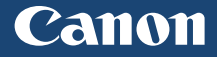

# 多功能传真一体机 imageCLASS MF B L D C d n

入门指南

使用说明书 在使用本产品之前,请务必先仔细阅读本使用说明书。 请务必保留备用。 请在充分理解内容的基础上,正确使用。

# 本手册中使用的符号

#### 警告

表示有关操作的警告。如果没有正确执行相关操作, 可能会导致死亡或人身伤害。为安全使用本机,务必 注意这些警告提示。

#### 注意

表示有关操作的注意事项。如果没有正确执行相关操 作,可能会导致人身伤害。为安全使用本机,务必注 意这些注意提示。

#### ∩ 须知

表示操作方面的要求和限制事项。务必仔细阅读这些 条目以便正确操作本机,避免本机损坏或财产损失。

### 本手册中使用的按键和按钮

以下标记和按键名称为本手册中按下按键的表述方法 的示例。

- 操作面板键:[按键图标] +(按键名称) 示例: ⑤
- 显示:<指定接收方。>
- 计算机显示器上的按钮和项目:[参数选择]

# 重要安全指示

操作本机之前,请仔细通读本手册和电子手册中的" 重要安全指示"。

此处说明旨在防止对用户或其他人员造成人身伤害或 防止对财产造成损失,请务必留意此处的说明和操作 要求。

请注意,如果不遵守此处列出的指示或将本机用于非 指定目的以外的其他目的,或本机经过了非佳能授权 维修人员的修理或改装,用户将对造成的损失承担责 任。

#### 安装

#### 警告

- 请勿在酒精制品或油漆稀释剂之类易燃物质附近安 装本机。如果这些物质接触到本机内部的电气部 件,可能会引燃这些物质导致火灾或增加触电的风 险。
- 请勿将项链和其他金属物体或盛装有液体的容器放 在本机上。如果外来异物接触到本机内部的电气部 件,可能会导致火灾或触电。 如果这些物体落入本机,立即关闭本机电源并联系 当地佳能经销商。
- 不要在任何医疗设备附近使用。本机释放的电磁波 可能会干扰医疗设备,进而可能导致严重意外。

### 注意

- 请勿将本机安装在以下位置。否则可能导致人身伤 害、火灾或触电。
	- − 不稳定的位置
	- − 易受到剧烈震动的位置
	- − 会挡住通风口的位置(距离墙壁、床、粗糙的毯 子和其他类似物体太近)
	- − 潮湿或多尘的位置
	- − 暴露于阳光或的位置或室外
	- − 易受高温影响的位置
	- − 靠近明火的位置
	- − 通风不畅的位置
- 正常使用期间,本机会产生少量的臭氧和其他排放 物。这个含量的排放物对健康没有影响。然而,如 果要长时间使用本机,确保安装场所通风流畅。
- 请勿将未经许可的电缆连接至本机。否则可能会导 致火灾或触电。

#### 电源

#### ▲ 警告

- 只能使用符合指定电压要求的电源。否则可能会导 致火灾或触电。
- 必须使用提供的电源线将本机连接至具有接地连接 的插座上。
- 请勿使用非本机提供的电源线,因为这可能导致火 灾或触电。
- 提供的电源线专用于本机。请勿将电源线连接至其 他设备。
- 请勿改装或弯曲电源线或用力拉扯电源线。请勿在 电源线上放置重物。损坏电源线可能会导致火灾或 触电。
- 请勿用沾湿的手插上或拔下电源线,否则可能导致 触电。
- 请勿为本机使用延长线或多脚插座。否则可能会导 致火灾或触电。
- 请勿缠绕电源线或将电源线打结,因为这可能导致 火灾或触电。
- 将电源插头完全插入交流电源插座。否则可能会引 起火灾或触电。
- 雷雨天气,请将电源插头完全从插座中拔出。否则 可能会导致火灾、触电或故障。

#### ▲ 注意

• 将本机安装在电源插座附近,并在电源插头周围留 出足够空间,以便在发生紧急情况时能够容易地拔 下插头。

# 操作

## 警告

- 请勿拆卸或改装本机。因为本机内部有高温和高电 压部件,它们可能引起火灾或触电。
- 请勿让儿童接触或玩耍电源线、线缆、内部部件或 电气部件。否则可能会导致严重人身伤害。
- 如果本机发出异常噪音、气味或烟雾或发生过热, 请联系佳能授权经销商。继续使用,可能会导致火 灾或触电。
- 请勿在本机附近使用易燃喷雾剂。如果易燃物质接 触到本机内部的电气部件,则可能导致火灾或触电。

### 注意

- 为了安全, 如果长时间不使用本机, 请拔出电源 线。
- 打开或关闭盖板时请小心,防止伤到手。
- 请让手和衣物远离输出区域的辊。如果被辊夹到手 或衣物,可能会导致人身伤害。
- 使用时或使用刚刚结束时,本机内部和输出槽非常 热。避免接触这些区域,防止灼伤。同时,打印的 纸张刚刚输出时可能也非常热,因此操作时请小 心。否则可能会导致灼伤。
- 激光束会对人体产生危害。激光束约束在保护套和 外部盖板中,因此在本机正常操作期间没有激光束 泄漏的危险。请阅读以下注释和说明以确保安全。
	- − 切勿打开本手册中未指示的盖板。
	- − 请勿撕下贴在前盖板内部的"注意"标签。

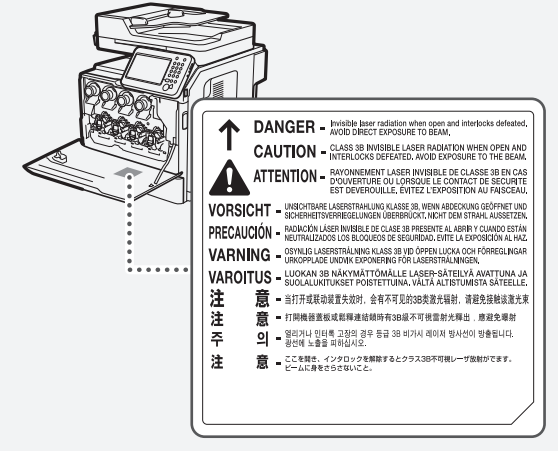

− 如果激光束溢出并进入眼睛,激光束的照射可能 损伤眼睛。

### 维护和检查

### 警告

- 清洁前, 请关闭本机并从插座上拔下电源线。否则 可能会导致火灾或触电。
- 定期将电源插头从插座上拔下并使用干布清洁插头 的插脚根部和插座附近,清除上面的灰尘和污垢。 如果潮湿,积尘可能会导致短路或火灾。
- 使用潮湿并充分拧干的布清洁本机。仅用水将布蘸 湿。请勿使用酒精、汽油、油漆稀释剂或其他易燃 物质。如果这些物质接触到本机内部的电气部件, 则可能导致火灾或触电。
- 定期检查电源线和插座是否损坏。检查本机是否有 生锈、凹痕、划痕、裂口或发生过热。使用维护不 当的设备可能会导致火灾或触电。

# 耗材

#### 警告

- 请勿将用过的墨粉盒丢入明火。这可能引燃墨粉, 导致灼伤或火灾。
- 如果墨粉意外洒出或散落,请小心使用软湿布将墨 粉擦拭干净,以免吸入。切勿使用真空吸尘器来清 理洒出的墨粉。否则,可能会造成真空吸尘器故 障,或因为释放静电而导致粉尘爆炸。

### 注意

- 请将墨粉盒和其他耗材放置在儿童无法触及的地 方。如果误吞墨粉,请立即就医或联系有毒物质控 制中心。
- 请勿试图拆卸墨粉盒。否则墨粉可能会飞散而进入 眼睛或口中。如果墨粉进入了眼睛或口中,请立即 用冷水冲洗并立即就医。
- 如果墨粉从墨粉盒漏出, 请注意不要吸入墨粉, 也 勿让它直接接触皮肤。如果墨粉接触皮肤,请立即 用肥皂清洗。如果吸入了墨粉,或者皮肤由于接触 墨粉而感到不适,请立即就医或联系有毒物质控制 中心。

### 其他

### 警告

• 如果您正在使用心脏起搏器: 本机会产生低能磁场。如果您使用心脏起搏器并且 感觉不舒服,请立即离开本机并就医。

# 产品中有害物质的名称及含量

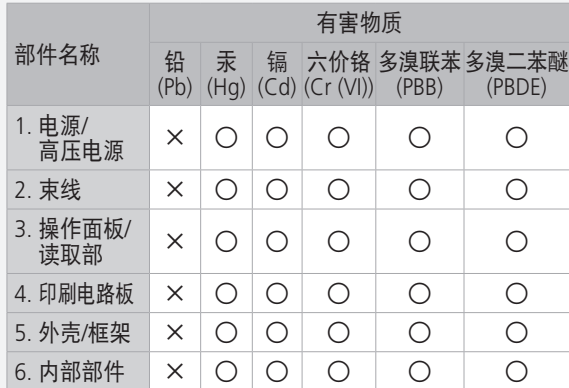

本表格依据SJ/T 11364 的规定编制。

- ○:表示该有害物质在该部件所有均质材料中的含量均在 GB/T 26572 规定的限量要求以下。
- ×:表示该有害物质至少在该部件的某一均质材料中的含 量超出GB/T 26572 规定的限量要求。

本标志适用于在中华人民共和 国销售的电子电气产品,标志 中央的数字代表产品的环保使 用期限。

中华人民共和国 电子电气产品有害 物质限制使用标志

只要您遵守与本产品相关的安 全与使用方面的注意事项,在 从生产日期起算的上述年限 内,就不会产生环境污染或对 人体及财产的严重影响。 部分产品可能不包含此表部件

名称栏中的某些部件。

# 激光安全信息

激光辐射会对人体产生危害。因此,本设备内部的激 光辐射完全被密封在保护罩和外部盖板之内。用户在 正常操作产品的过程中,本机不会泄漏辐射。 本机根据 IEC 60825-1:2014、EN60825-1:2014 分 类为 1 类激光产品。

# 220 至 240 V 型号

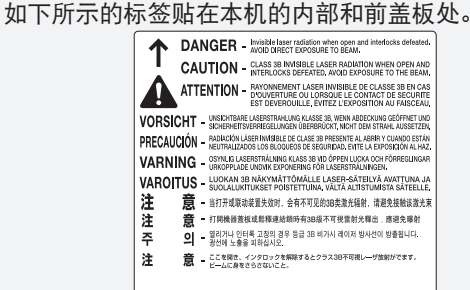

本机已根据 IEC 60825-1:2014、EN60825-1:2014 进行分类,符合下列类别: CLASS 1 LASER PRODUCT

LASER KLASSE 1 APPAREIL À LASER DE CLASSE 1 APPARECCHIO LASER DI CLASSE 1 PRODUCTO LÁSER DE CLASE 1 APARELHO A LASER DE CLASSE 1 LUOKAN 1 LASER-TUOTE LASERPRODUKT KLASS 1

# 注意

使用非本机手册中指定的控制、调节或操作步骤可能 会造成有害的辐射暴露。

# 使用您的产品和使用图像的法律限制

使用您的产品扫描、打印或以其他方式复制某些文 件,以及使用通过您的产品扫描、打印或以其他方式 复制的图像可能受到法律禁止,并且可能会导致民事 和(或)刑事责任。下面列出了这些文件,但并不详 尽。本清单旨在作为一种指南。如果您不能确定使用 产品扫描、打印或以其他方式复制任何特定文件,以 及使用扫描、打印或以其他方式复制的图像是否合 法,您应事先向您的法律顾问咨询相关信息。

- − 纸币
- − 旅行支票
- − 汇票
- − 粮票
- − 储蓄证明
- − 护照
- − 邮票(作废或未作废的邮票)
- − 移民文件
- − 确定身份的饰章或勋章
- − 国内税收印鉴(作废或未作废的印鉴)
- − 义务服兵役文件或草拟文件
- − 债券或其他债务证明
- − 政府机构签发的支票或草案
- − 证券证明
- − 机动车驾驶证和所有权证明
- − 受版权保护的作品或艺术品且未征得版权持有者 的同意

# 为完全避免电能消耗

即使只把电源插头插入交流电源插座,也会消耗微量 的电能。为完全避免电能消耗,请从交流电源插座中 拔出电源插头。

# 关于佳能(中国)的环保回收体制

佳能(中国)实施废弃产品的回收再利用体制,您可 以将废弃的复印机、传真机、打印机和耗材 等产品 通过佳能的认定销售或服务店转送至佳能公司进行回 收。我们将对回收后的废弃产品按照中国的法律法规 相关规定,通过佳能认定的政府环保机构指定的具备 环境保护资质的处理企业进行正确的 回收、再利用处 理,确保节约资源,降低环境污染。 敬请联系佳能 (中国)热线服务中心

4006-222666 垂询废弃产品的回收事宜。

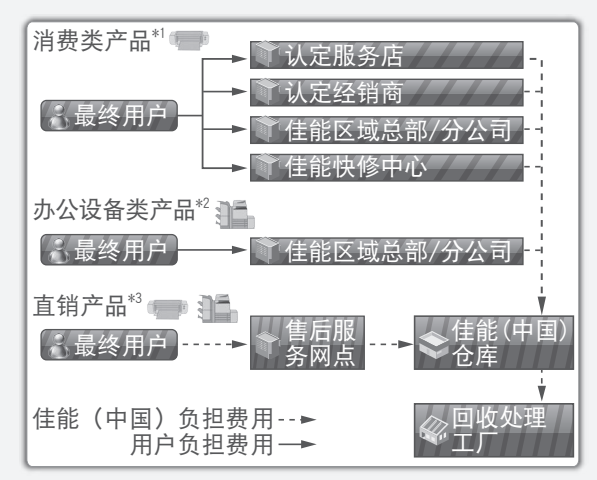

- \*1 无需维修服务人员上门服务的产品
- \*2 需维修服务人员上门服务,但不属于佳能直销的 产品
- \*3 需维修服务人员上门服务,且属于佳能直销的产品

# 关于运行声响的提示

根据本机使用环境、动作模式的不同对本机运行时产 生的声响的感觉有所不同。如果您介意本机 运行时产 生的声响,建议您将本机安装在相对独立的空间;或 者避免安装本机在您的工作区域。

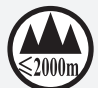

("仅适用于海拔2000m及以下地区安全 使用"),为根据GB4943.1-2011进行的 标注。

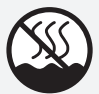

("仅适用于非热带气候条件下安全使用"), 为根据GB4943.1-2011进行的标注。

根据型号不同,部分产品上没有上述标志。

# 安装本机

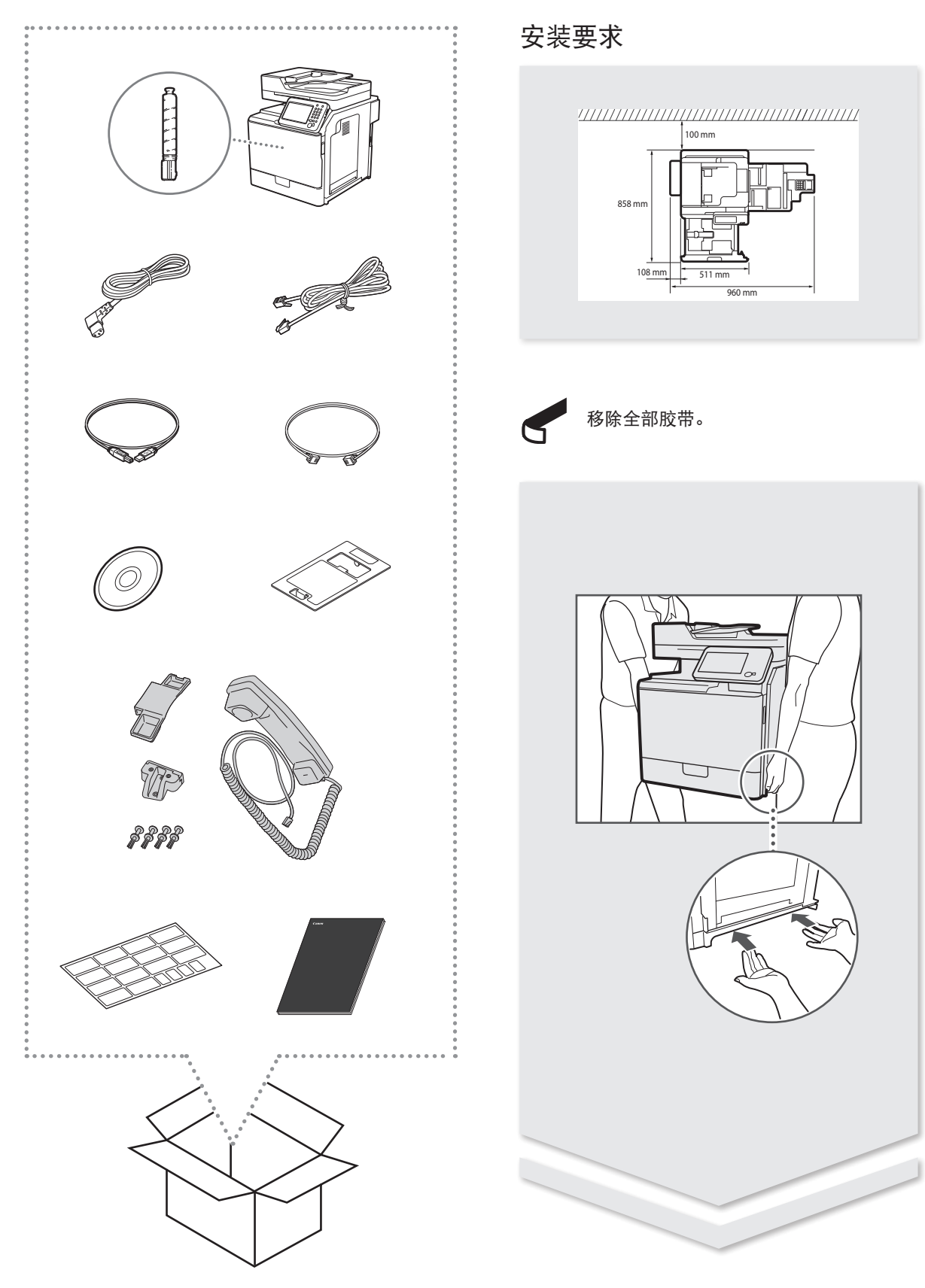

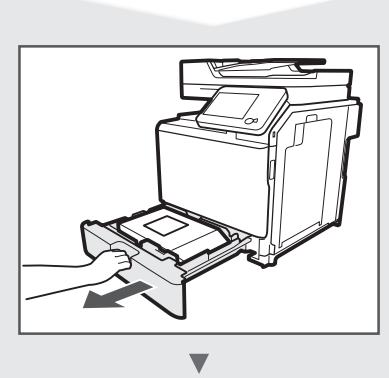

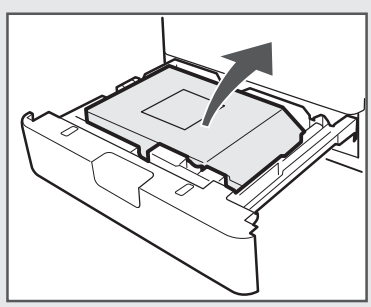

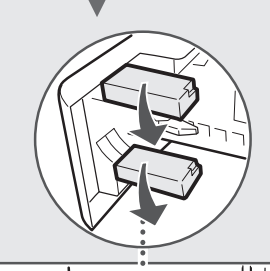

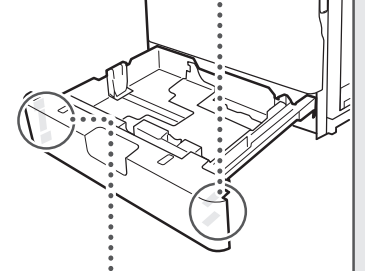

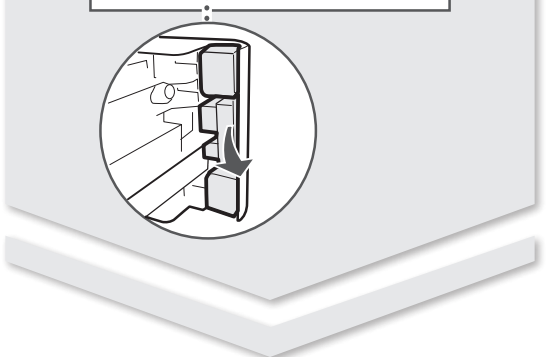

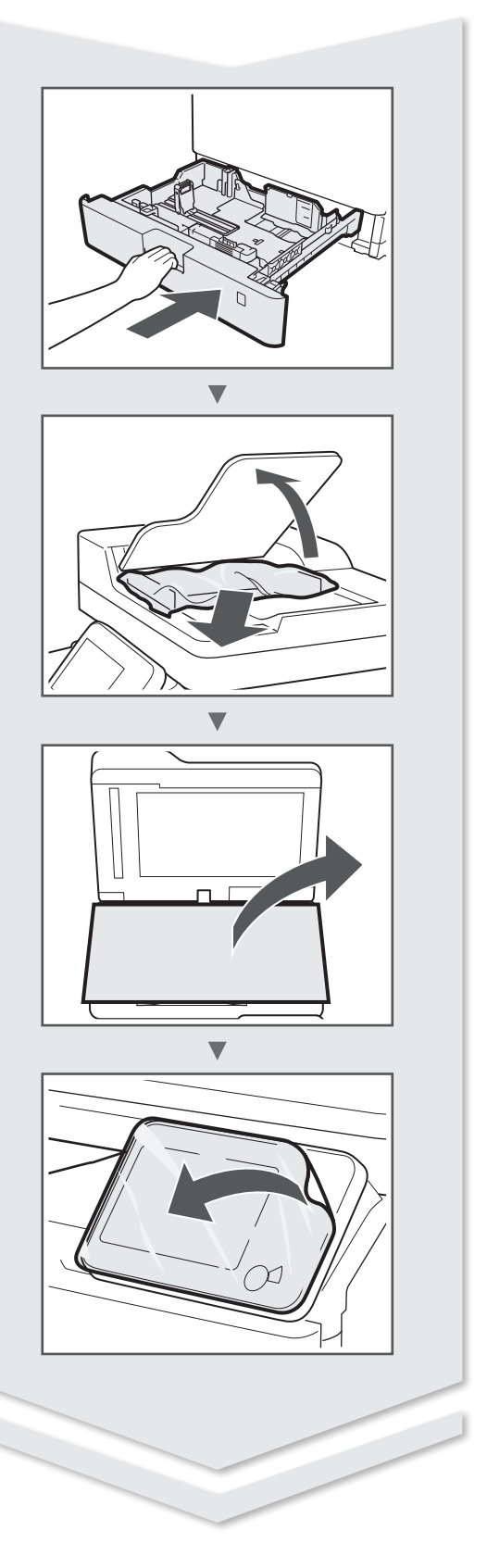

# 安装本机

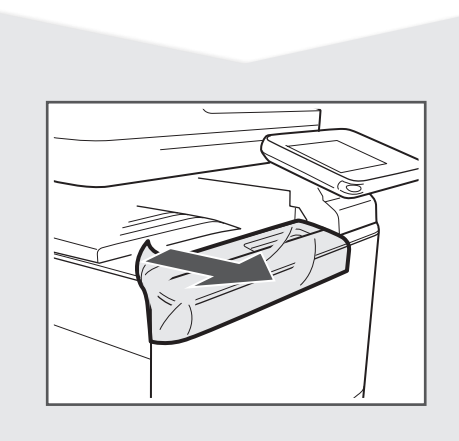

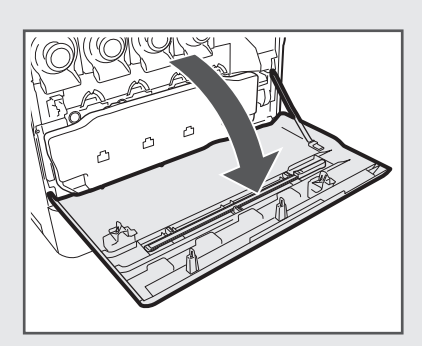

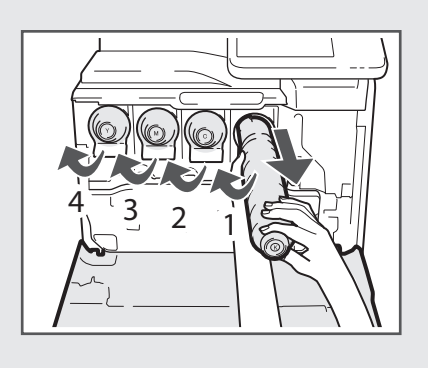

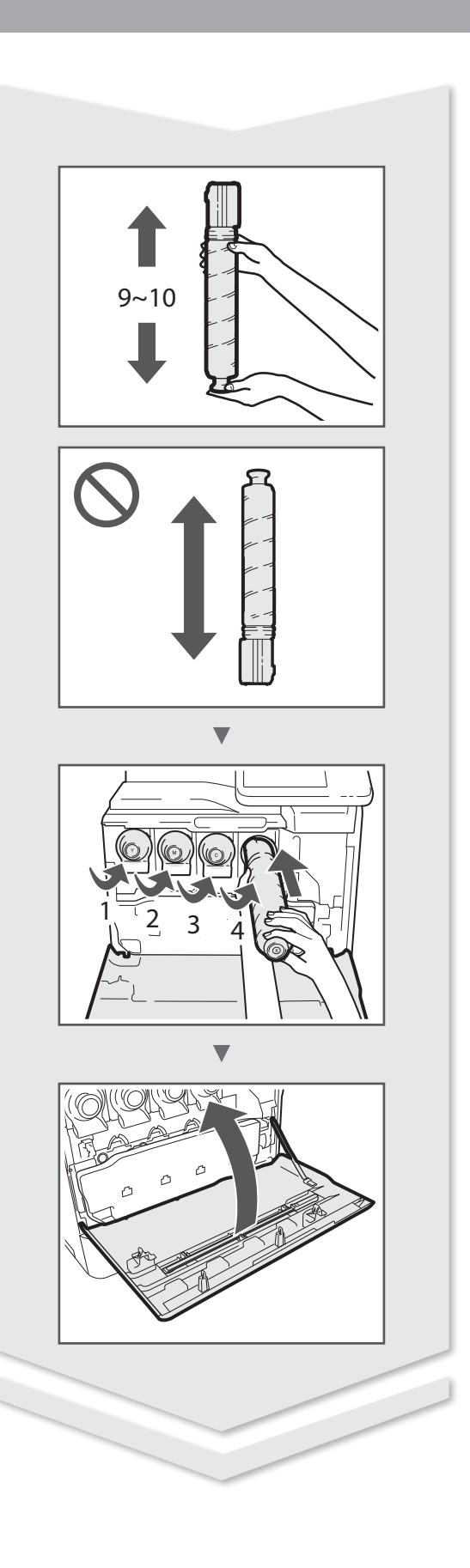

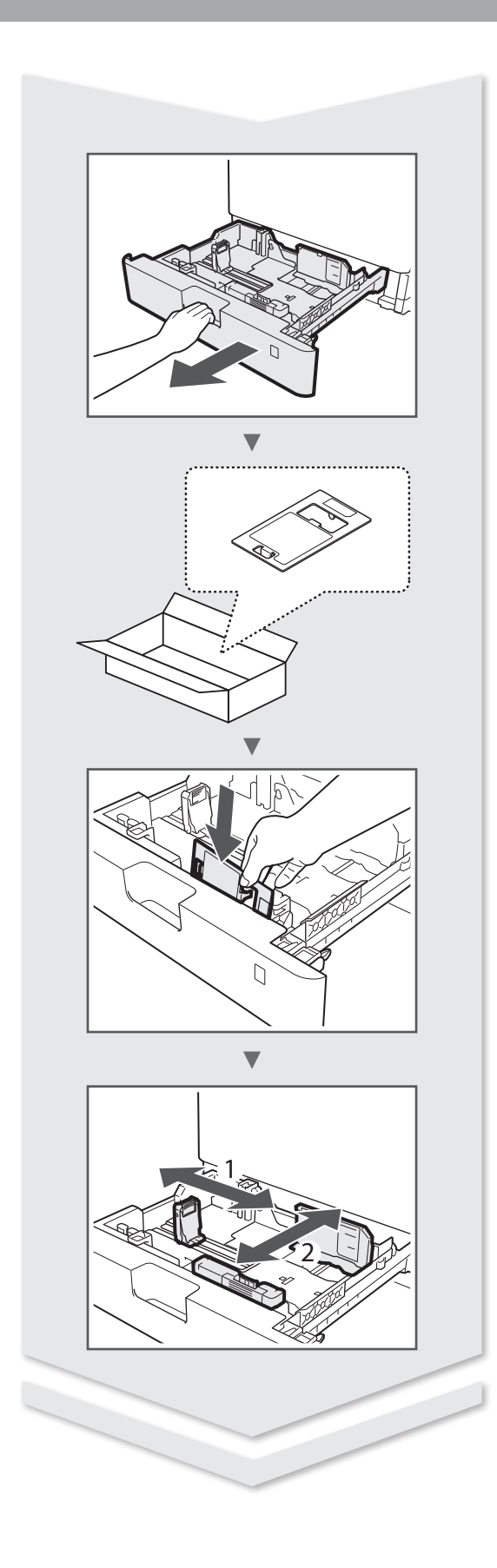

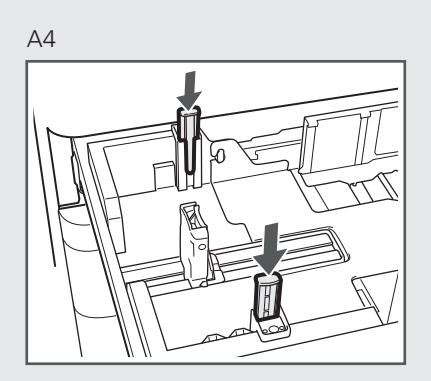

LTR/LGL

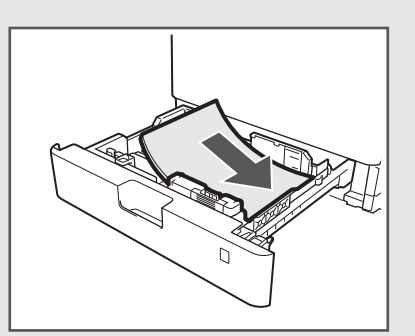

# 安装本机

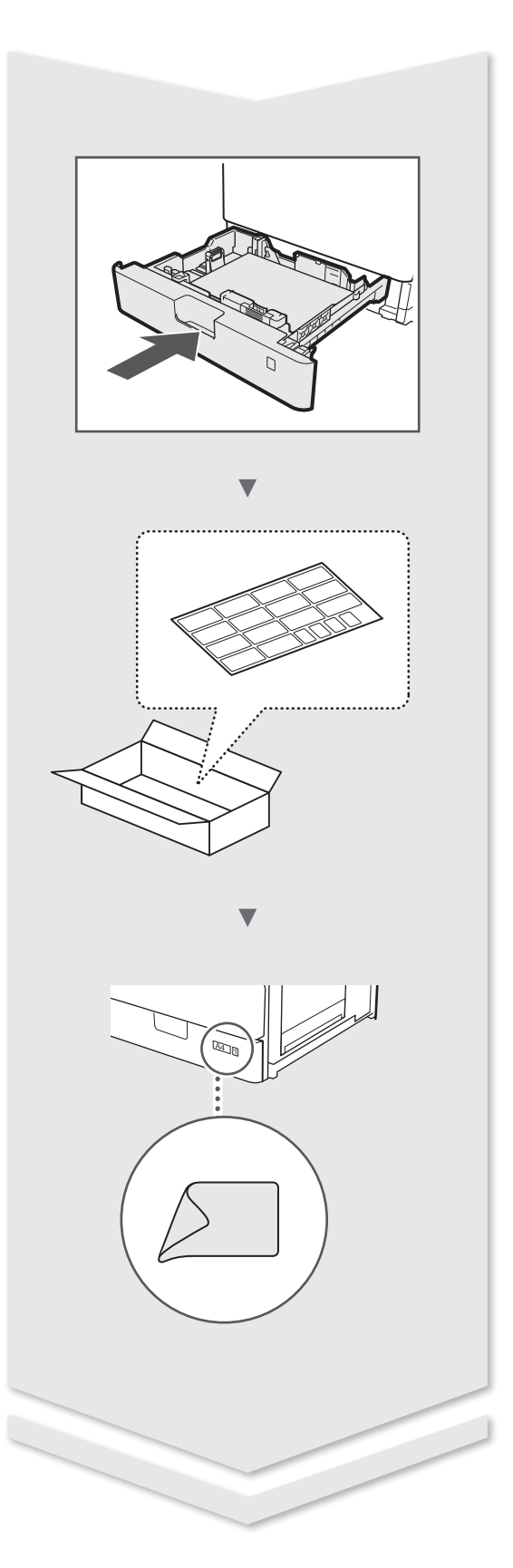

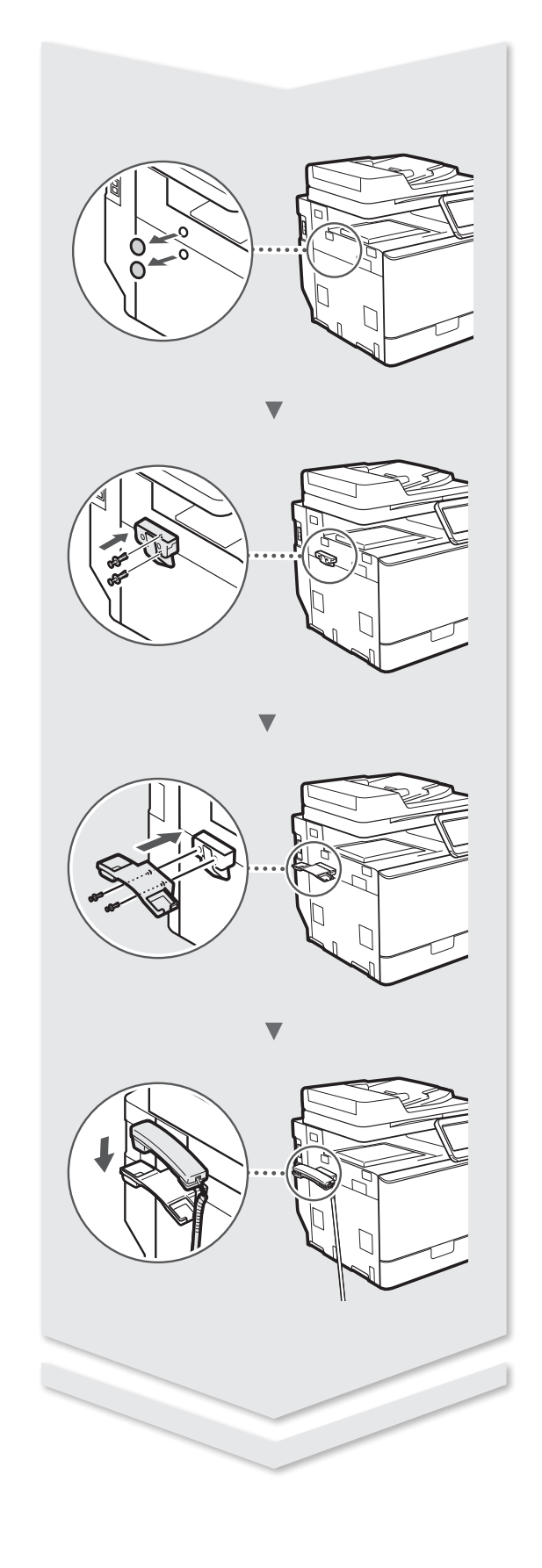

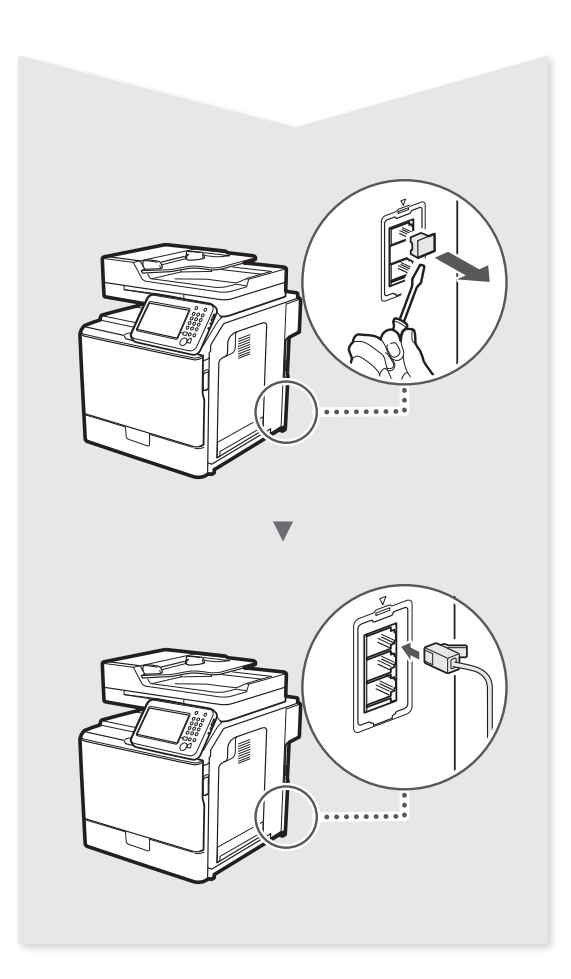

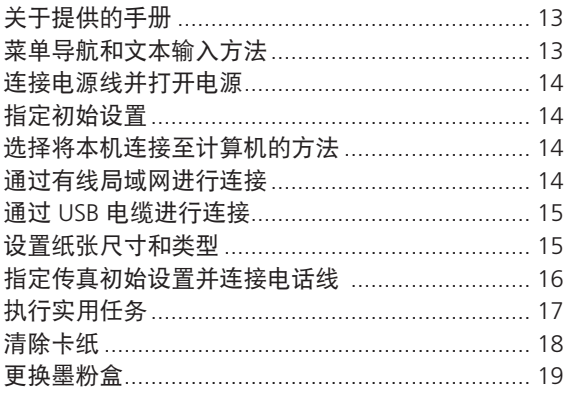

# <span id="page-12-0"></span>关于提供的手册

入门指南(本手册):

请先阅读该手册。该手册介绍 本机的安装、设置以及注意事 项。使用本机之前,请务必阅 读该手册。

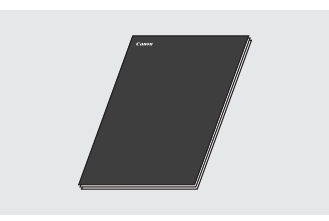

 MF 驱动程序安装指南 (User Software and Manuals DVD-ROM):

然后阅读该手册。该手册说明 软件的安装方法。

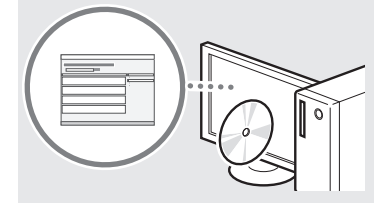

# 3 发送设置指南

(User Software and Manuals DVD-ROM):

阅读本节了解如何设置发送功 能。

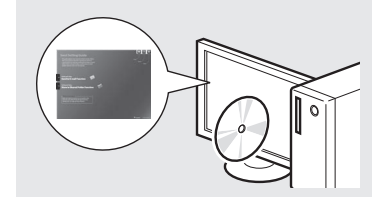

### 4 电子手册

(User Software and Manuals DVD-ROM):

根据需要阅读所需章节。电子手 册按主题分类,便于查找所需 信息。

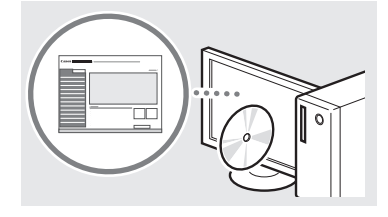

# <span id="page-12-1"></span>菜单导航和文本输入方法

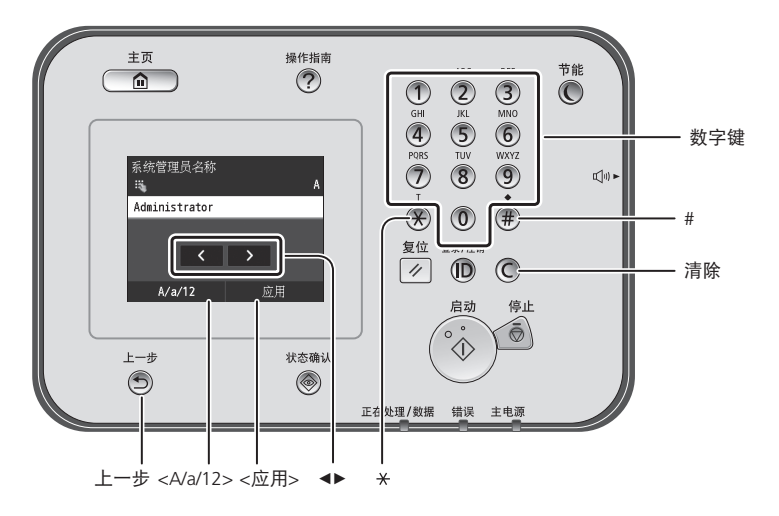

# 浏览菜单

#### 项目选择

轻触一个项目即可选择它。 按 ③ 可返回上一画面。

# 设置信息

轻触项目。 然而,出现 <应用> 时,轻触 <应用>。

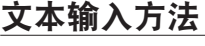

# 更改输入模式

轻触 <A/a/12> 可更改输入模 式。也可按 更改输入模式。

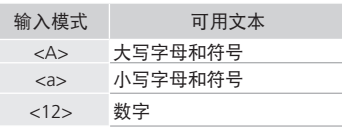

# 输入文本、符号和数字

使用数字键或 进行输入。

### 移动光标(输入空格)

轻触要将光标移动至的位置。 要输入空格,请将光标移动至 文本的末尾,然后轻触 <▶>。

#### 删除字符

使用 © 进行删除。按住 © 会 删除所有字符。

### 从 DVD-ROM 查看电子手册

1 将 User Software and Manuals DVD-ROM 插入计算机。

- 2 单击 [手册]。
- 3 单击 [电子手册]。
- 根据使用的操作系统,会显示安全保护信息。
- 如果 User Software and Manuals DVD-ROM 已插入计算机但未显示 [手 册],请取出 DVD-ROM 然后重新插入。

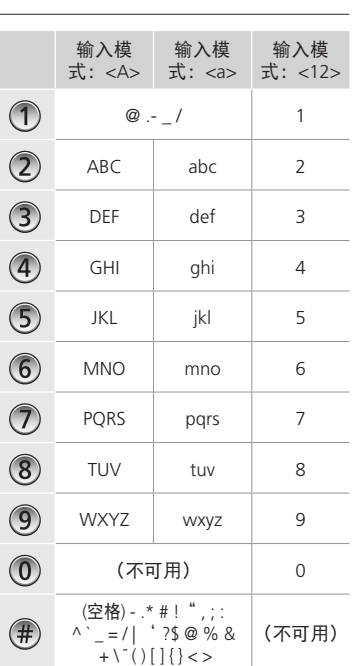

# <span id="page-13-0"></span>连接电源线并打开电源

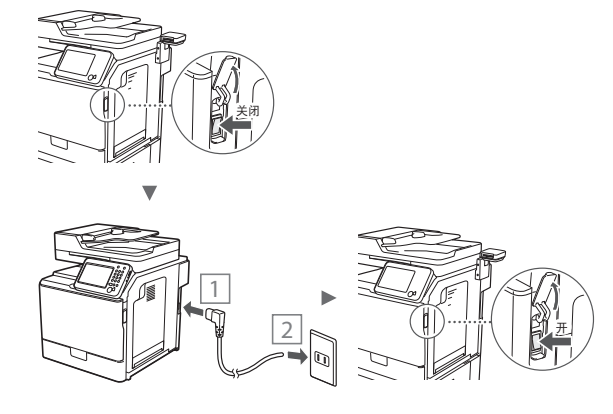

**← 此时请勿连接 USB 电缆。安装软件时连接它。** 

# 指定初始设置

参照屏幕指示,设置日期和时间。有关菜单导 航和数字输入的详细信息,请参[阅"菜单导航](#page-12-1) [和文本输入方法"](#page-12-1) (3 第 [13](#page-12-1) 页)。也可选择是 否执行色彩修正。有关如何执行色彩修正的详 细信息,请参阅电子手册。

**④电子手册"保养"▶"保养和提高打印质** 量"▶"矫正渐变"

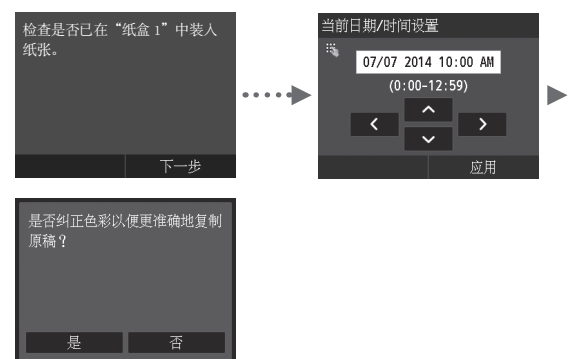

### 注释

• 即使在上面显示的最后一个屏幕上选择 <否>, 也可以在方便时启动色彩修正。请参阅电子手 册中的"矫正渐变"。

选择将本机连接至计算机的方法

# ● 通过有线局域网进行连接

可以通过有线路由器将本机连接至计算机。使 用局域网电缆将本机连接至有线路由器(访问 点)。

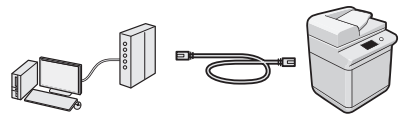

- 确保路由器上有可用的端口以连接本机和计算 机。
- 准备一根 5 类局域网或以上的双绞线电缆。

# ● 通过 USB 电缆进行连接

可以使用 USB 电缆将本机连接至计算机。

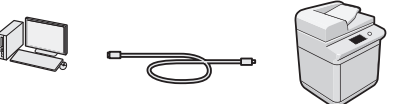

确保使用的 USB 电缆具有以下标记。

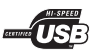

# 通过有线局域网进行连接

# 设置前检查

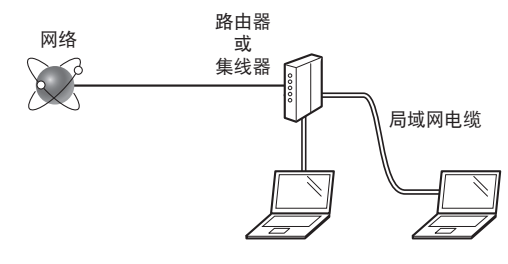

### 是否已使用局域网电缆正确连接了计算机和路 由器(或集线器)?

有关详细信息,请参阅所用网络设备的使用说 明书,或联系网络设备的制造商。

### 计算机上的网络设置是否完成?

如果没有正确配置计算机,即使完成了以下设 置,可能也无法使用有线局域网连接。

#### 注释

- 当连接至没有安全保护的网络环境时,个人信 息可能会暴露给第三方。请注意保护。
- 如果要在办公室内连接局域网,请联系网络管 理员。

# <span id="page-14-0"></span>通过有线局域网进行连接

1 连接局域网电缆。

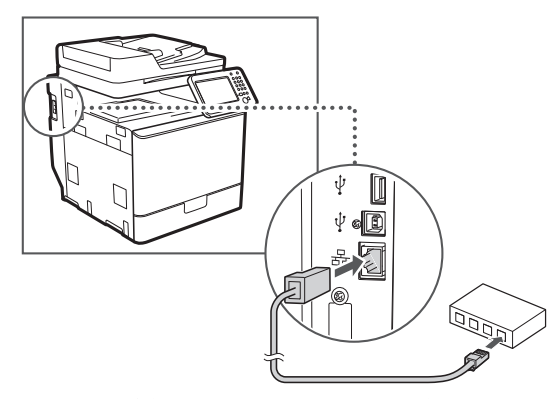

将在 2 分钟内自动配置 IP 地址。如果要手 动设置 IP 地址, 请参阅以下内容。

- 电子手册"网络" ▶"连接至网络" ▶"设 置 IP 地址"
- 2 使用 User Software and Manuals DVD-ROM 安装驱动程序和软件。
	- 请参阅"有关安装步骤的详细信息:"(第 16 页)。
	- 进到["设置纸张尺寸和类型"\(第](#page-14-1) 15 页)。

# 通过 USB 电缆进行连接

安装 MF 驱动程序后连接 USB 电缆。

### 注释

- 如果在安装 MF 驱动程序之前连接了 USB 电 缆,请参阅《MF 驱动程序安装指南》。
- 1 使用 User Software and Manuals DVD-ROM 安装驱动程序和软件。

 请参阅"有关安装步骤的详细信息:"(第 16 页)。

2 连接 USB 电缆。

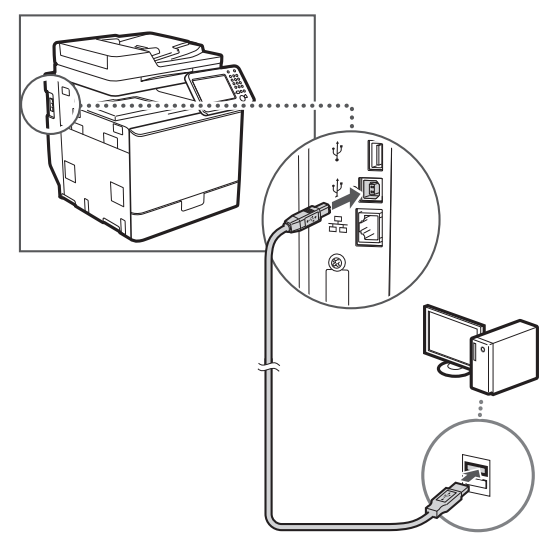

进[到"设置纸张尺寸和类型"\(第](#page-14-1) 15 页)。

<span id="page-14-1"></span>设置纸张尺寸和类型

参照屏幕指示,设置纸张尺寸和类型。有关详 细信息,请参阅电子手册。

 电子手册"基本操作" ▶"装入纸张" ▶"指定 纸张尺寸和类型"

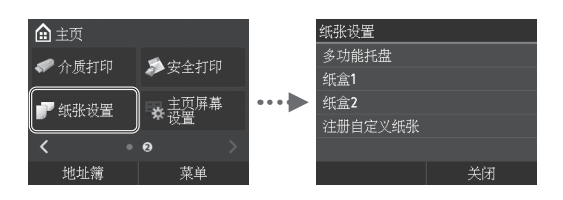

# <span id="page-15-0"></span>指定传真初始设置并连接电话线

1 指定传真初始设置。

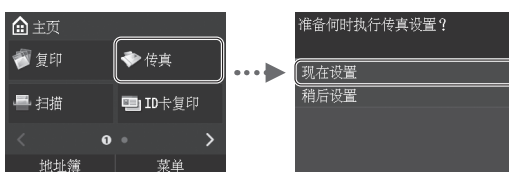

参照"传真设置向导"指定传真号码、单位 名称和接收模式。有关接收模式的详细信 息,请参阅电子手册。

 电子手册"传真" ▶"配置传真功能的初始 设置"▶ "确定要使用的传真接收模式'

### 如何使用用户名

发送文档时,所注册的发送方信息会打印在 接收方的纸张上。

2 连接电话电缆。

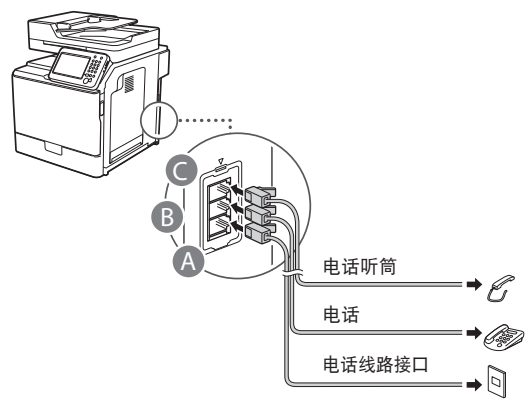

显示屏上出现 <连接电话线路> 时,参照插 图连接电话电缆。

 电子手册"传真" ▶"配置传真功能的初始 设置" ▶ "连接电话线路"

#### 安装选购的电话听筒时:

有关更多详细信息,请参阅电话听筒随附的 手册。

\* 根据所在国家或地区,可能随本机包含电 话线缆。

3 退出传真设置向导,然后重新启动本 机。

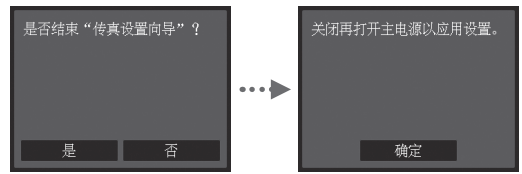

关闭本机电源,再次打开电源前请等待至少 10 秒钟。不会自动检测电话线类型。参阅 电子手册并手动设置电话线。

 电子手册"设置菜单列表" ▶"传真设置" ▶"基本设置"▶"选择线路类型"

# 有关安装步骤的详细信息:

使用 User Software and Manuals DVD-ROM 安装驱动程序和软件。有关安装步骤的详细 信息,请参阅《MF 驱动程序安装指南》。 也可从佳能网站下载驱动程序。

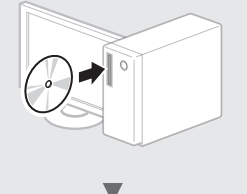

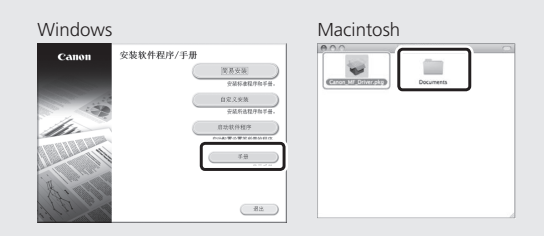

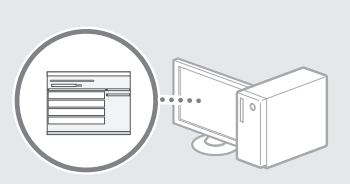

# 对于 Macintosh 用户:

本机随附的 DVD-ROM 可能不包括用于 MacOS 的驱动程序。根据购买本机的时间, 存在不同情况。请从佳能主页寻找并下载相 应驱动程序。有关安装或使用驱动程序的更 多信息,请参阅随附的 MF 驱动程序安装指 南。

# <span id="page-16-0"></span>执行实用任务

可以使用本机中的各种功能。以下功能为可以经常使用的主要功能一览。

# 复印

#### 放大/缩小复印件

可以将标准尺寸的文档放大 或缩小复印到标准尺寸的纸 张上, 或按百分比指定复印倍 率。

#### 双面复印

可以将单面文档复印到纸张的 双面。

### 分套

可以按纸张顺序进行分套复 印。

#### 缩小布局

可以缩小多个文档以将其复印 到单页上。

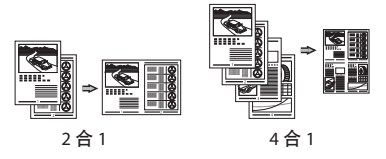

#### 复印 ID 卡

可以将双面卡复印到纸张的单 面。

# 传真

### 直接从计算机发送文档(PC 传真)

除了普通的发送和接收传真 外,还可以使用 PC 传真。

# 发送

可以在地址簿中注册传真接收 方。可以使用多种方法指定接 收方,让您可以轻松快速地发 送文档。

- 搜索接收方
- 收藏夹列表
- 编码拨号
- 接收方群组
- LDAP 服务器
- 从发送历史记录中指定
- 多路发送

#### 接收

● 在存储器中接收 可以在存储器中存储接收的文 档。可以随时打印保存的文档; 如果不需要,可以删除。

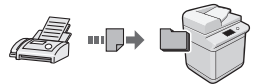

#### ● 远程接收

如果连接了外接电话,在电话 呼叫时可以使用电话机的拨号 按钮拨打接收传真的 ID 号码 立刻切换为传真接收模式。

# 打印

放大/缩小打印

双面打印

#### 缩小布局

可以缩小多个文档以将其打印 到单页上。

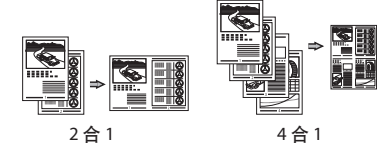

#### 手册打印

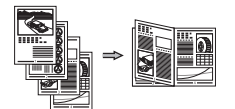

海报打印 水印打印 打印前显示 预览 选择"配置文件"

# 网络设置

本机配备可以用于轻易构建网络 环境的网络接口。可以从与本机 连接的所有计算机打印文档、使 用 PC 传真以及使用网络扫描。 本机支持通过作为办公室中的共 享设备来提高工作效率。

# 扫描

#### 使用本机的操作面板保存文档

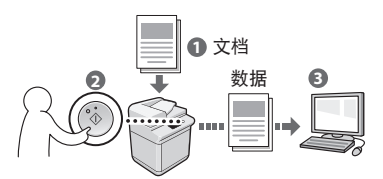

### 从计算机进行操作保存文档

- 从应用程序进行扫描
- 使用 WIA 驱动程序进行扫描\*

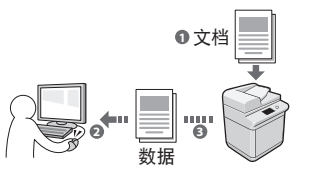

#### 保存在 USB 存储器中

可以将扫描的文档保存在连接 至本机的 USB 存储器中。

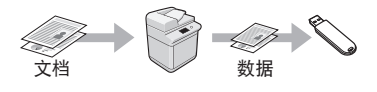

#### 以电子邮件发送扫描的文档

可以将扫描的文档发送至电子 邮件应用程序。

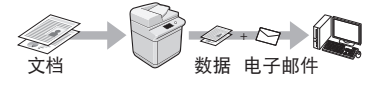

#### 将扫描的文档发送至文件服 务器

可以将扫描的文档发送至文件 服务器。

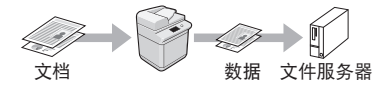

# 远程用户界面

可以从网络上的计算机了解本 机的状况。可以通过网络访问 本机并管理作业或指定各种设 置。

\* 仅 Windows XP/Vista/7/8/8.1

# <span id="page-17-0"></span>清除卡纸

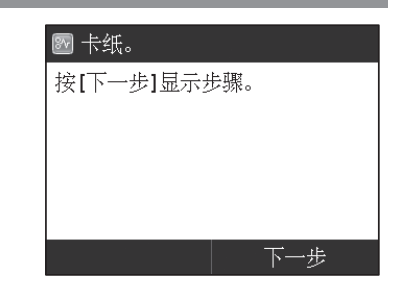

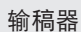

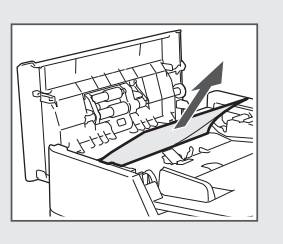

域。有关各功能的详细信息,请参阅电子手册。

如果显示以下屏幕,则输稿器或本机内部发生了卡纸。参照屏幕上 显示的步骤取出卡住的文档或纸张。本手册仅说明发生卡纸的区

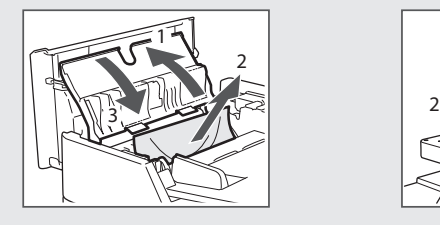

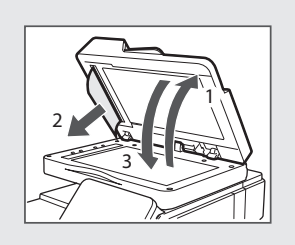

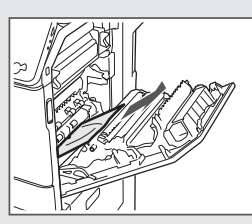

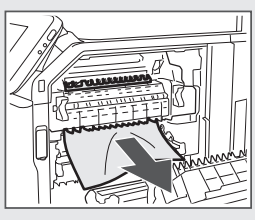

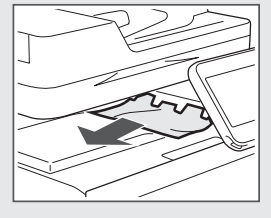

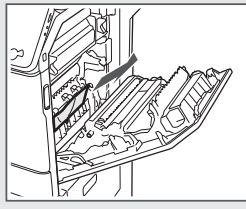

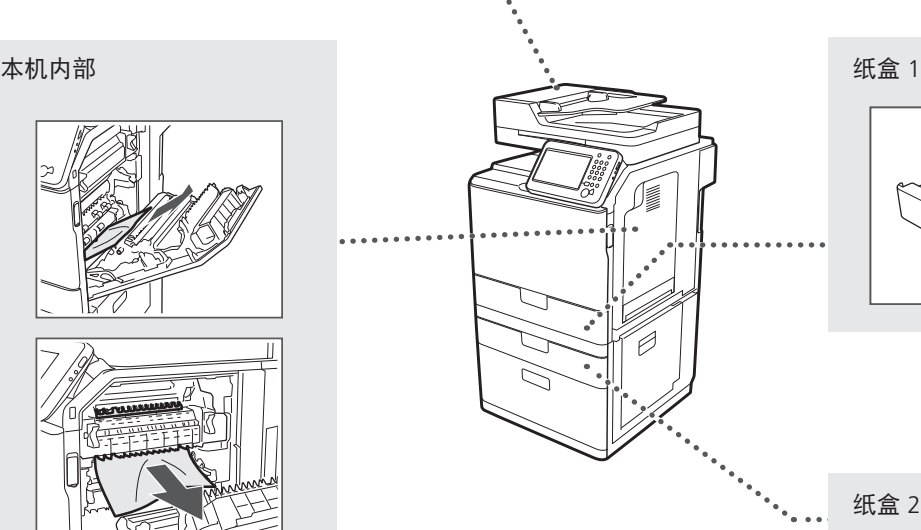

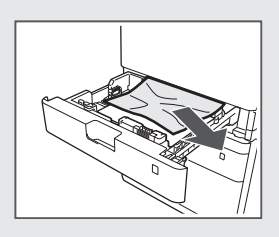

纸盒 2(选购)

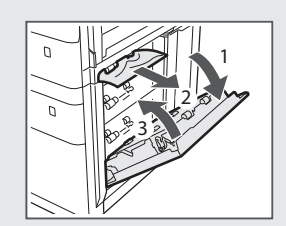

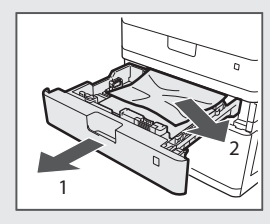

# <span id="page-18-0"></span>更换墨粉盒

墨粉盒为耗材。如果在作业运行的过程中墨粉即将耗尽或完全耗尽,则屏幕上会显示信息,或可能出 现以下问题。请相应采取适当的措施。

# 显示信息时

如果在作业运行的过程中墨粉即将耗尽,则屏幕上会显示信息。

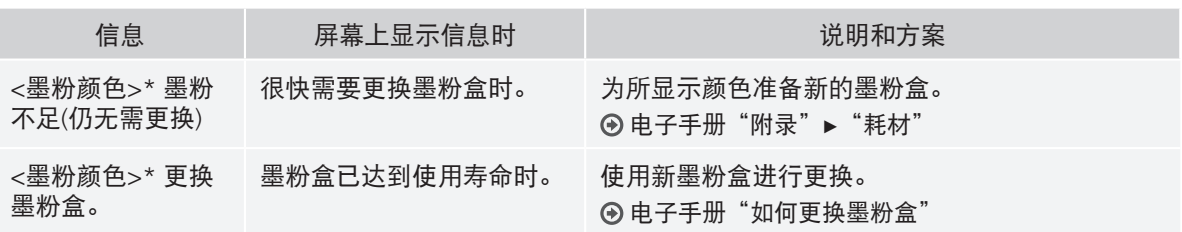

\* <墨粉颜色> 中将显示黑色、黄色、品红色或青色。

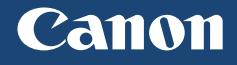

原产地:中国 进口商:佳能(中国)有限公司

制造商:佳能公司 地址: 146-8501 日本国东京都大田区下丸子3-30-2

# 修订日期:2020. 7

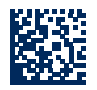